## Установка и настройка Indeed AM Log Server версии 7 с резервным хранилищем

## $\bf{0}$  Информация

Файлы для Indeed AM Log Server расположены: indeed AM\Indeed AM Log Server\<Номер версии>\

- **IndeedAM.LogServer-x64.ru-ru.msi** Пакет для установки Indeed Log Server.
- **IndeedAM.Server.EventLog-x64.ru-ru.msi** Пакет для создания необходимой структуры журнала в Windows EvetLog.

# Установка

- 1. Выполнить установку Indeed AM Log Server через запуск инсталлятора **Indeed.LogServer**x64.ru-ru.msi.
- 2. Добавить привязку **https** в настройках **Default Web Site** в IIS Manager.

## Информация

Indeed Log Server является Web приложением, которое работает на базе IIS, в процессе установки для него по умолчанию включается обязательно требование SSL в настройках, что в свою очередь требует включенной привязки https.

Если вы не намерены использовать протокол https, необходимо отключить требование SSL в настройках IIS для logserver.

- а. Запустите **IIS Manager** и раскройте пункт **Сайты** (Sites).
- b. Выберите сайт Default Web Site и нажмите Привязки (Bindings) в разделе Действия (Actions).
- c. Нажмите **Добавить** (Add):
	- i. Тип (Type) https.
	- ii. Порт (Port) 443.
	- ііі. Выберите **SSL-сертификат** (SSL Certificate).
- d. Сохраните привязку.
- 3. Выполнить установку Indeed EventLog через запуск инсталлятора **IndeedAM.Server.**

#### EventLog-x64.ru-ru.msi.

 $Per$ кон

#### <span id="page-1-0"></span>Редактирование конфигурационного файла.

#### <span id="page-1-1"></span>Настройка с несколькими хранилищами разного типа

## Информация

В качестве примера выполнена настройка, при которой чтение событий осуществляется с событий Windows, запись осуществляется в события Windows и базу SQL.

1. Откройте конфигурационный файл сервера **clientApps.config** (**C:** 

\inetpub\wwwroot\ils\clientApps.config).

2. Для блока с "Application Id="ea"" в тегах ReadTargetId указать sampleEventLog или sampleDb.

## Информация

В тегах ReadTargetId указывается идентификатор хранилища откуда будет осуществляться чтение событий.

В блоке WriteTargets, в тегах TargetId, указывается идентификатор хранилища куда будет осуществляться запись событий.

Идентификаторы заданы в теге <Targets>...</Targets>, конфигурационные файлы для каждого типа находится в папке targetConfigs с соответствующим именем.

- 3. В блоке WriteTargets укажите <TargetId>sampleEventLog</TargetId> и <TargetId>sampleDb</TargetId> .
- 4. Откройте конфигурационный файл **sampleDb.config** (**C:** \inetpub\wwwroot\ils\targetConfigs\sampleDb.config).
- 5. Укажите данные для подключения к базе данных в теге connectionString.
	- **a. Data Source -** Задает экземпляр сервера. Это свойство является обязательным для всех соединений. Допустимые значения - сетевое имя или IP-адрес сервера, local или localhost для локальных соединений.
	- **b. Database** Определяет имя базы данных.
	- с. User Id Имя пользователя для подключения к базе данных.
	- d. Password Пароль пользователя для подключения к базе данных.

# Пример <Settings> <ConnectionString>Data Source=localhost:Database=LogSery:User Id=log: Password=Q1q2E3e4</ConnectionString> </Settings>

При такой конфигурации чтение событий системы будет осуществляться из событий Windows, запись событий будет осуществляться в базу данных SOL.

#### Пример

```
<Application Id="ea" SchemaId="eaSchema">
  <ReadTargetId>sampleEventLog</ReadTargetId>
  <WriteTargets>
   <TargetId>sampleEventLog</TargetId>
       <TargetId>sampleDb</TargetId>
  </WriteTargets>
  <AccessControl>
   <!--<CertificateAccessControl CertificateThumbprint="001122...AA11" Rights="Read"
/>-></AccessControl>
 </Application>
```
#### <span id="page-2-0"></span>Настройка с резервным хранилищем в базе данных

1. Откройте конфигурационный файл сервера clientApps.config (C: \inetpub\wwwroot\ils\clientApps.config).

2. В блоке**<Targets>** скопируйте тег Target с Id="sampleDb" и измените id на произвольное значение, например: sampleDbBackup.

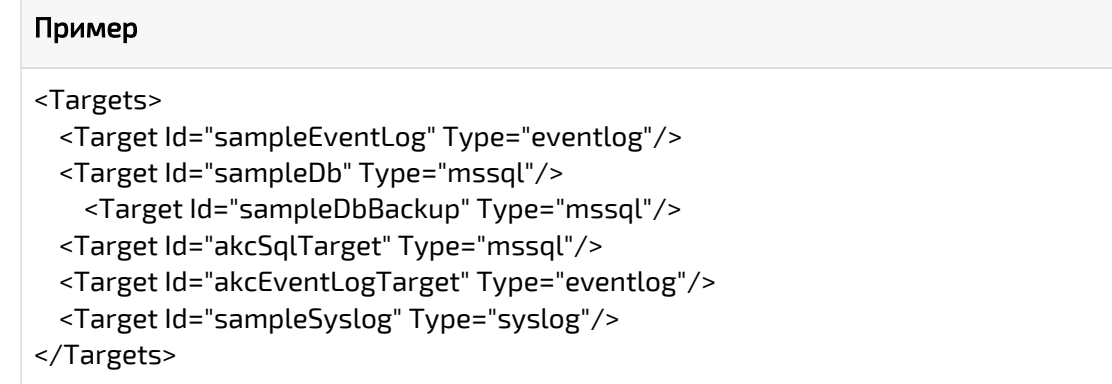

3. Для блока с "**Application Id="ea"**" в тегах **ReadTargetId** указать **sampleDb**.

## Информация

В тегах ReadTargetId указывается идентификатор хранилища откуда будет осуществляться чтение событий.

В блоке WriteTargets, в тегах TargetId, указывается идентификатор хранилища куда будет осуществляться запись событий.

Идентификаторы заданы в теге <Targets>...</Targets>, конфигурационные файлы для каждого типа находится в папке targetConfigs с соответствующим именем.

## 4. В блоке WriteTargets укажите <TargetId>sampleDb</TargetId> и <TargetId>sampleDbBackup</TargetId>.

## *<u>•</u>* Информация

При такой конфигурации чтение событий буде осуществляться с базы данных, указанной в конфигурационном файле: ils\targetConfigs\sampleDb.config. Запись будет осуществляться в базы данных указанные в файлах:

- ils\targetConfigs\sampleDb.config
- ils\targetConfigs\sampleDbBackup.config

#### Пример

<Application Id="ea" Schemald="eaSchema"> <ReadTargetId>sampleDb</ReadTargetId> <WriteTargets> <TargetId>sampleDb</TargetId> <TargetId>sampleDbBackup</TargetId> </WriteTargets> <AccessControl> <!--<<<rertificateAccessControl CertificateThumbprint="001122...AA11" Rights="Read" />--> </AccessControl> </Application>

- 5. Откройте конфигурационный файл sampleDb.config (C: \inetpub\wwwroot\ils\targetConfigs\sampleDb.config).
- 6. Укажите данные для подключения к базе данных в теге connectionString.

## **<u>• Информация</u>**

Укажите данные для подключения к основной базе данных.

- **a. Data Source -** Задает экземпляр сервера. Это свойство является обязательным для всех соединений. Допустимые значения - сетевое имя или IP-адрес сервера, local или localhost для локальных соединений.
- **b. Database** Определяет имя базы данных.
- с. User Id Имя пользователя для подключения к базе данных.
- d. Password Пароль пользователя для подключения к базе данных.

#### Пример

Δ

<Settings> <ConnectionString>Data Source=localhost;Database=LogServ;User Id=log; Password=01q2E3e4</ConnectionString> </Settings>

7. Создайте файл sampleDbBackup с расширением config.

## В Информация

Имя файла должно в точности повторять значение Id, заданного в пункте 2.

8. Укажите данные для подключения к базе данных в теге connectionString.

## *<u>•</u>* Информация

Укажите данные для подключения к резервной базе данных.

- а. Data Source Задает экземпляр сервера. Это свойство является обязательным для всех соединений. Допустимые значения - сетевое имя или IP-адрес сервера, local или localhost для локальных соединений.
- b. Database Определяет имя базы данных.
- с. User Id Имя пользователя для подключения к базе данных.
- d. Password Пароль пользователя для подключения к базе данных.

#### Пример

<Settings>

```
<ConnectionString>Data Source=localhost;Database=LogServBackup;User Id=log;
Password=Q1q2E3e4</ConnectionString>
</Settings>
```